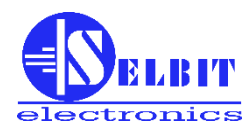

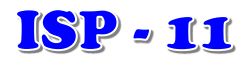

# **POSITIONNEUR AUTOMATIQUE DE SCIE À RUBAN HORIZONTALE**

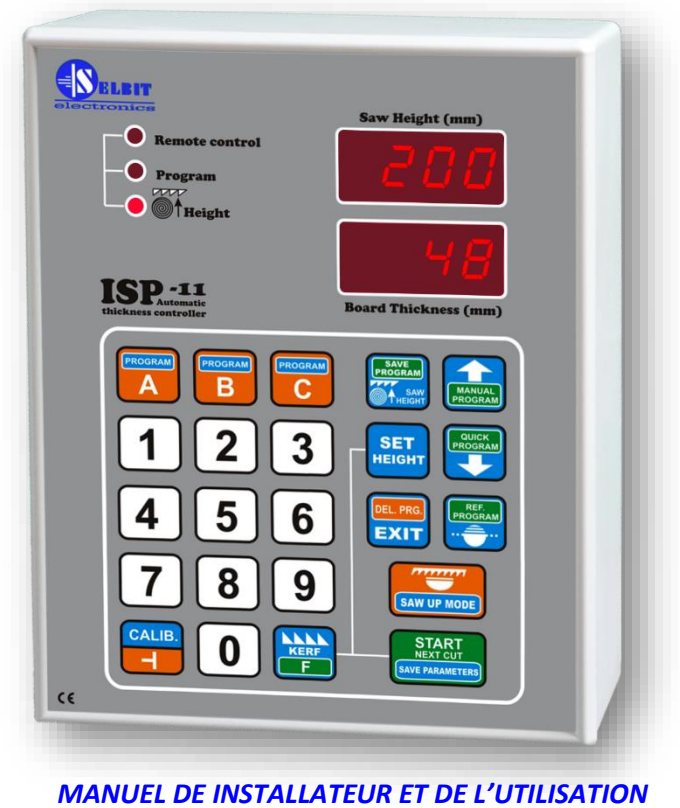

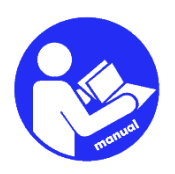

**Le positionner est conçu pour être installé sur les machines à scier à ruban horizontales à scie unique. Il facilite la distribution rapide de la matière première et automatise le processus de coupe.**

# **Chapitre I**

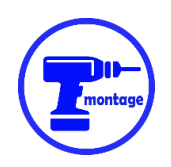

# *Assemblage mécanique du dispositif de réglage*

Le positionner peut être monté directement sur le panneau de commande de la machine (**fig. 1a**), ou dans un boîtier externe dédié (**fig. 1b**).

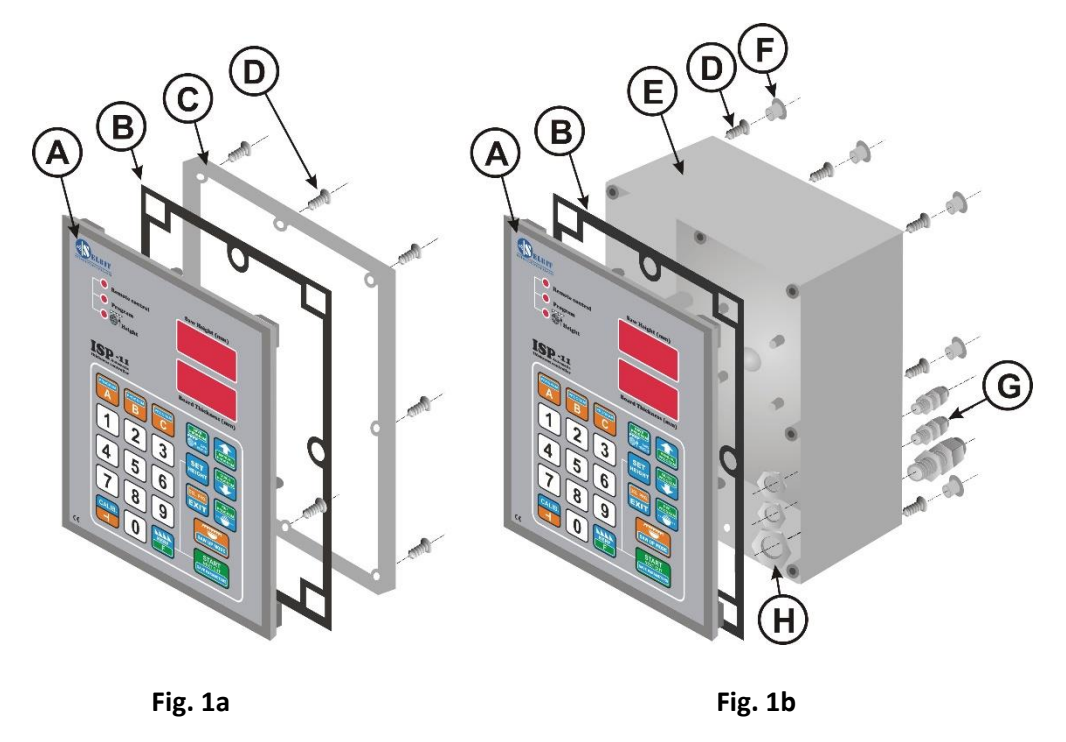

- A positionner ISP-11
- B joint
- C cadre de montage
- D vis 4,1x12 (8 pièces pour le montage sur panneau ou 12 pièces pour le montage sur boîtier)
- E boîtier supplémentaire
- F bouchons pour trous de vis (8 pièces)
- G passage de câbles (PG11 1pc, PG7 2 pièces)
- H écrous de fixation pour les entrées de câbles

#### **Montage dans le bureau (Fig. 1a) :**

Un trou rectangulaire de **175 x 140 mm** doit être découpé dans le panneau de contrôle. Le trou doit être soigneusement réalisé pour garantir que le joint en caoutchouc du panneau avant du contrôleur s'adapte sur toute sa circonférence. Les éventuelles irrégularités des bords restant après la découpe doivent être lissées avec une lime fine et protégées contre la corrosion par une peinture avec un vernis de bonne qualité.

#### **Montage dans un boîtier externe dédié (Fig. 1b) :**

**ATTENTION !** Avant de visser le panneau de réglage (A) sur le boîtier (E), connectez tous les câbles nécessaires, en les faisant passer par les passe-fils (G) dans le boîtier.

Le boîtier (E) peut être vissé directement à la structure de la machine à l'aide des 4 vis (D) 4.1x12 fournies. Ceci est possible grâce à 4 ouvertures supplémentaires situées à l'arrière du boîtier. Si nécessaire, il est possible de fabriquer une fixation supplémentaire qui, lorsqu'elle est serrée à l'arrière du boîtier, servira de support d'écartement.

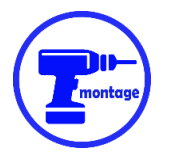

# *Montage du capteur MSK320 (version dédiée aux machines avec tête de palan à chaîne)*

Le capteur MSK 320 doit être monté sur un support boulonné au corps de la machine (exemple à la Fig.3).

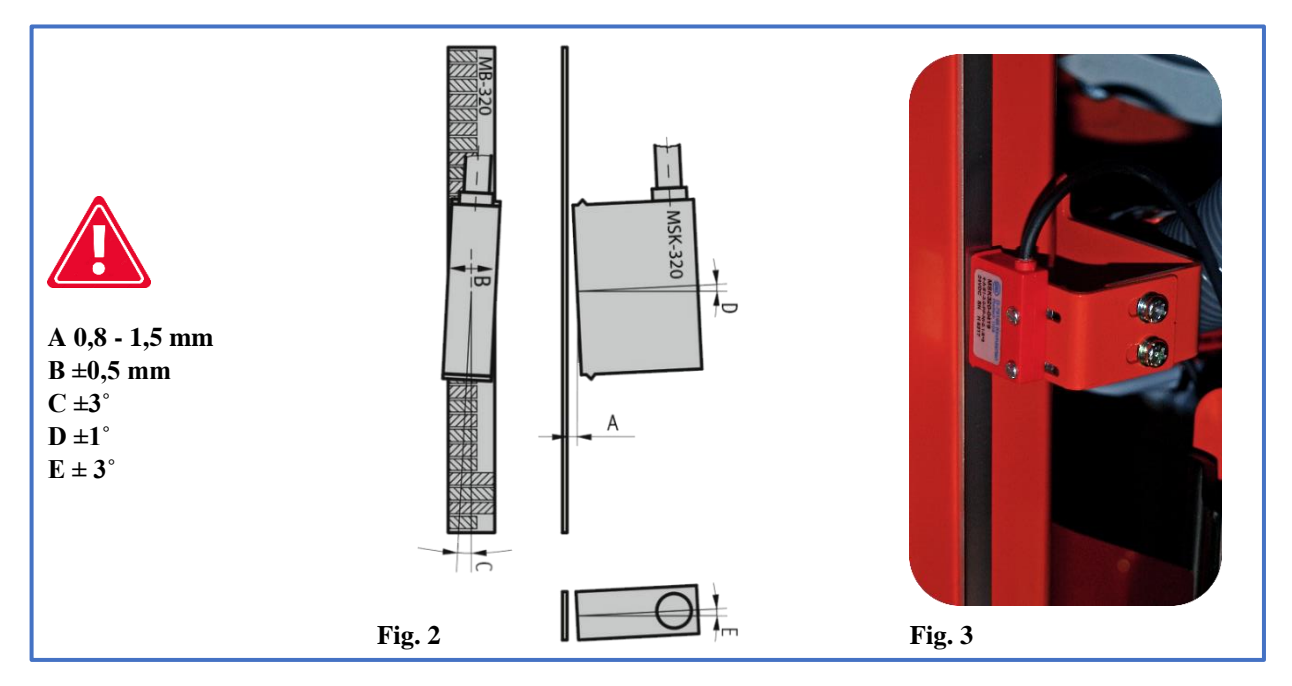

Le capteur doit être vissé à l'aide de deux vis M3 traversant le boîtier. Utilisez les rondelles élastiques fournies entre les vis et le capteur. Serrez les vis avec suffisamment de force pour ne pas endommager le boîtier en plastique du capteur.

Les écarts admissibles pour le montage des capteurs sont indiqués à l'adresse **fig. 2**

Le capteur MSK 320 doit être monté sur une partie de la machine qui est **immobile** par rapport au contrôleur. Si le capteur est monté en tant que capteur mobile, son câble doit être acheminé dans un rail qui l'empêche de se plier de manière incontrôlée.

Lors de l'acheminement du câble du capteur, il faut veiller à l'éloigner le plus possible des autres câbles et de l'équipement électrique.

**Une attention particulière doit être portée à la stabilité du capteur et du support de bande afin que ces éléments ne vibrent pas de manière excessive pendant le fonctionnement.**

### *Assemblage de la bande magnétique MB 320*

#### **La surface à coller doit être lisse et droite. La surface doit être soigneusement nettoyée et dégraissée à l'aide d'acétone ou d'alcool à brûler.**

La bande magnétique doit être appliquée sur un guide plat fixé directement sur la tête mobile, de manière à ce que la bande soit déplacée devant le capteur MSK-320 dans toute la plage de fonctionnement. La jauge

millimétrique mécanique de la machine peut être utilisée à cet effet si elle est suffisamment rigide et stable.

La bande se compose de deux parties dotées d'une couche autocollante **(Fig. 4)**.

La première partie plus épaisse **(B)** est collée en premier. Lors du collage, seule la partie du ruban qui protège le revêtement adhésif doit être déverrouillé puis la première section doit être collée en commençant par le haut. Ensuite, la feuille se détache progressivement de plus en plus loin, tout en collant le ruban sur le substrat.

Lors de l'application, un rouleau en caoutchouc peut être utilisé pour obtenir une pression uniforme. Appliquez le ruban soigneusement afin qu'il n'y ait pas de renflements et que le ruban soit appliqué uniformément en ligne droite. Une fois la première partie collée, appliquez le ruban de protection en acier **(A)** sur celle-ci, en suivant les mêmes instructions que pour le premier collage. Les deux bandes doivent être appliquées uniformément, l'une sur l'autre.

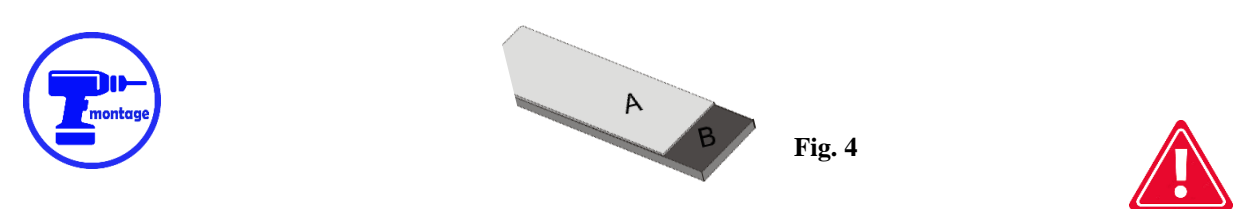

**Le capteur et la bande doivent être montés de manière à ce que, pendant tout le mouvement de travail de la tête, le capteur MSK-320 reste, sur toute sa longueur, dans la zone de portée de la bande magnétique située en dessous.**

**Avant, pendant et après l'installation, la bande magnétique ne doit pas être approchée de sources de champs magnétiques (aimants permanents, électro-aimants).**

**De temps en temps, la surface de la bande doit être nettoyée de la poussière et de la saleté à l'aide d'une brosse douce. Ne pas taper sur la bande ou le capteur.**

### *Montage de l'encodeur POI-xx (version dédiée aux machines avec tête de levage à vis trapézoïdale)*

Le codeur POI est utilisé pour convertir le mouvement rotatif de la vis qui déplace la tête en impulsions électriques qui sont ensuite transmises à le positionner. Le type de codeur (nombre d'impulsions/tour) est directement lié au pas de la vis. Ce rapport est illustrée dans le **tableau 1 sur la page 7**.

La vis trapézoïdale qui déplace la tête de la machine doit avoir une extrémité disponible (libre) afin de pouvoir y percer un trou pour visser l'extrémité de l'accouplement de l'encodeur.

Le trou doit être centré, sinon le codeur monté risque d'osciller et d'être endommagé. Après avoir percé un trou à une profondeur d'environ 15 mm , il doit être fileté à l'aide de robinet M8. Vous pouvez maintenant procéder à la fixation de l'encodeur à l'aide de la bande de fixation fournie (E). La pince doit être fixée à la structure de la machine à l'aide d'un support (F), (en raison des différences de conception mécanique que l'on trouve sur le marché des scieries, vous devez fabriquer votre propre support). Un exemple de codeur monté à l'extrémité d'une vis trapézoïdale est illustré à la Fig. 5 et 6.

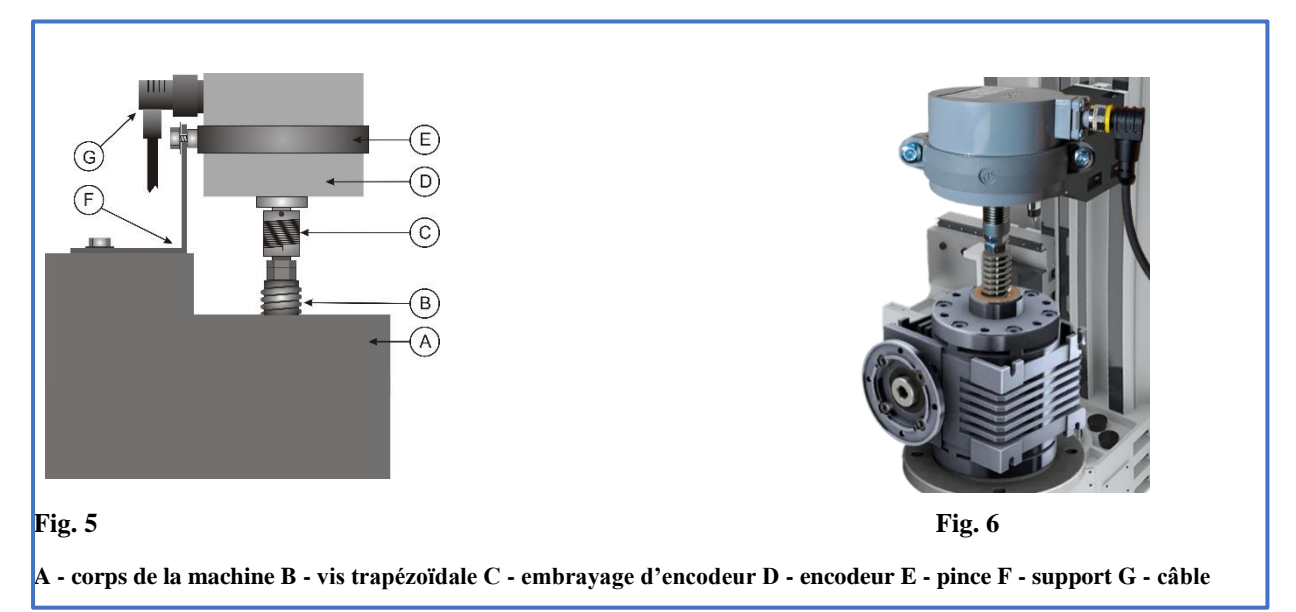

**Attention ! Vérifier soigneusement le serrage de l'écrou métallique du connecteur angulaire du câble du codeur afin de s'assurer que la connexion est bien serrée ! !!**

Acheminez le câble du codeur rotatif à l'écart des autres câbles électriques. En le fixant à l'aide de serre-câbles, nous l'amenons à l'endroit où sera monté le dispositif de réglage.

# **Chapitre II**

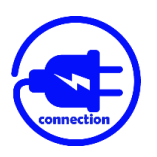

*Raccordement électrique du dispositif de positionner*

#### **ATTENTION !**

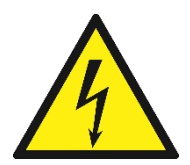

**En raison du risque d'électrocution, toutes les connexions ne doivent être effectuées que lorsque l'alimentation électrique de la machine est complètement coupée !**

**Toutes les connexions doivent être effectuées à l'aide de câbles électriques à double isolation conçus pour les équipements de contrôle alimentés par le réseau 230V.** 

**Les conducteurs entrant dans le boîtier doivent être circulaires, avec un diamètre adapté aux passe-fils fournis dans le kit. Les extrémités du câble doivent être nettoyées et munies de cosses ou étamées avant d'être serrées. Ceci est important pour un fonctionnement correct et sans problème du dispositif de réglage à l'avenir.**

**La machine dans laquelle le dispositif de réglage est installé doit être équipée d'interrupteurs de fin de course opérationnels pour le mouvement de la tête, et les contacteurs qui enclenchent le moteur doivent être protégés contre l'enclenchement simultané.**

### *Installation du transformateur d'alimentation TSS 8/001*

Le transformateur de puissance fourni dans le kit (TSS-8/001) doit être installé dans l'armoire d'alimentation de la machine.

Le montage du transformateur est prévu pour un rail de montage typique TS-35. L'emplacement du transformateur doit être choisi de manière à ce qu'il soit le plus éloigné possible des autres composants électriques (convertisseurs de fréquence, contacteurs, autres transformateurs) ; ceci est important car des interférences électromagnétiques peuvent passer à travers le transformateur vers l'électronique du contrôleur.

Connecter les câbles d'alimentation secteur de **230V** alimentant le transformateur aux bornes du transformateur marquées 230V. La phase de l'installation électrique à laquelle les bobines des contacteurs et l'onduleur ne sont pas connectés doit être sélectionnée pour alimenter le transformateur.

Acheminer les câbles 230V le plus loin possible des autres câbles de l'armoire.

Aux bornes du transformateur marquées **12V** , connecter les fils alimentant la carte électronique du régleur. Comme pour le branchement précédent, il doit être éloigné le plus possible des autres fils de la machine, y compris les fils de 230V qui alimentent le transformateur.

### *Installation de selfs d'antiparasitage EMC*

Les **selfs antiparasites RC** incluses dans le kit empêchent les émissions EMC excessives générées pendant le fonctionnement du contacteur. **Leur installation correcte est très importante pour le bon fonctionnement du dispositif de réglage.** 

Les selfs sont connectées **en parallèle aux bobines des contacteurs** contrôlant le moteur d'entraînement de la tête (points A1, A2).

Un exemple de schéma de câblage est présenté sur **fig. 7**.

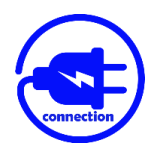

# *Raccordement des câbles de commande pour le mouvement automatique des machines*

**Parallèlement** aux boutons de la machine**(Sw1** - alimentation vers le bas et **Sw2** - alimentation vers le haut**)** qui contrôlent l'élévation et l'abaissement de la tête de scie, connectez les fils qui sont ensuite serrés aux connecteurs de réglage décrits comme **DWN et UP**. Un exemple de schéma de câblage est présenté sur **fig. 7**.

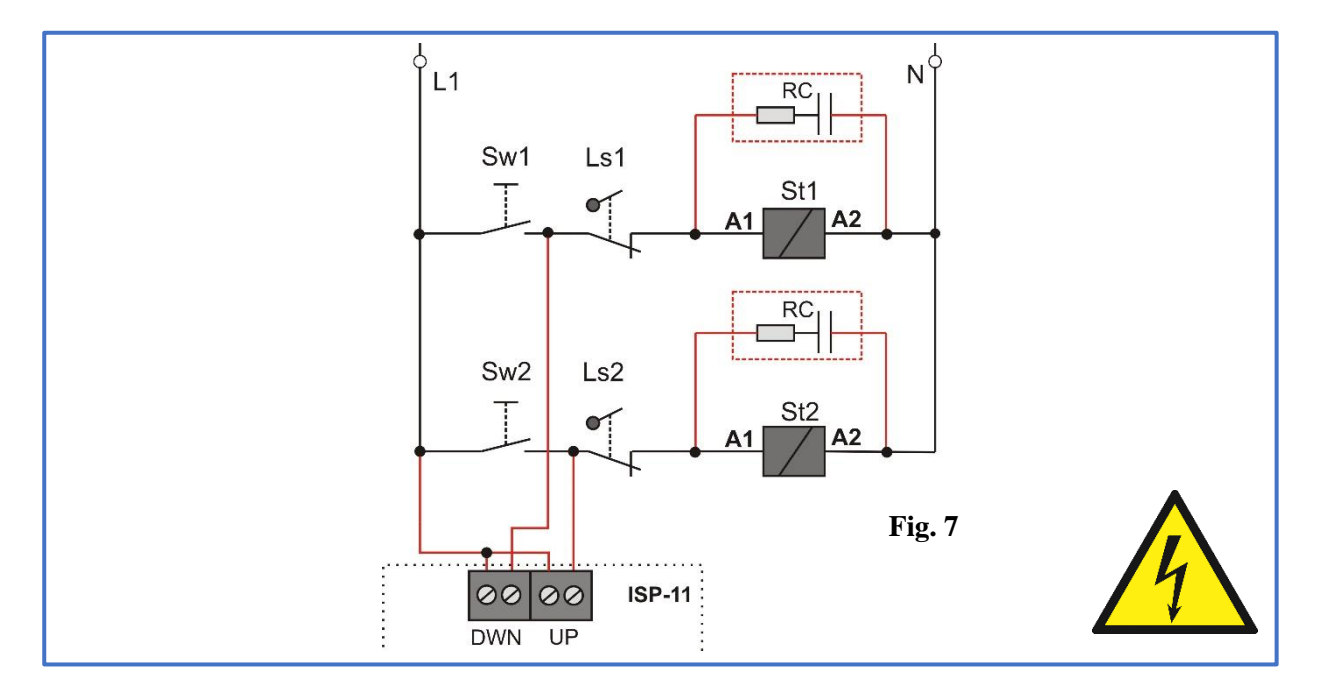

# *Connexion de boutons de télécommande supplémentaires*

Des boutons supplémentaires dans le mode de base sont utilisés pour abaisser et relever manuellement la tête. En mode programme, elles fonctionnent de la même manière que les touches « **START NEX CUT »** et « **SAW UP »** du clavier du contrôleur.

Les boutons supplémentaires doivent **être monostables sans contacts**. Nous les connectons à la plaque ISP-11 selon **fig. 8**.

La touche **Sw1** active le mouvement **vers le bas**. Le bouton **Sw2** enclenche le **mouvement vers le haut**. **Wp** est le point commun des boutons.

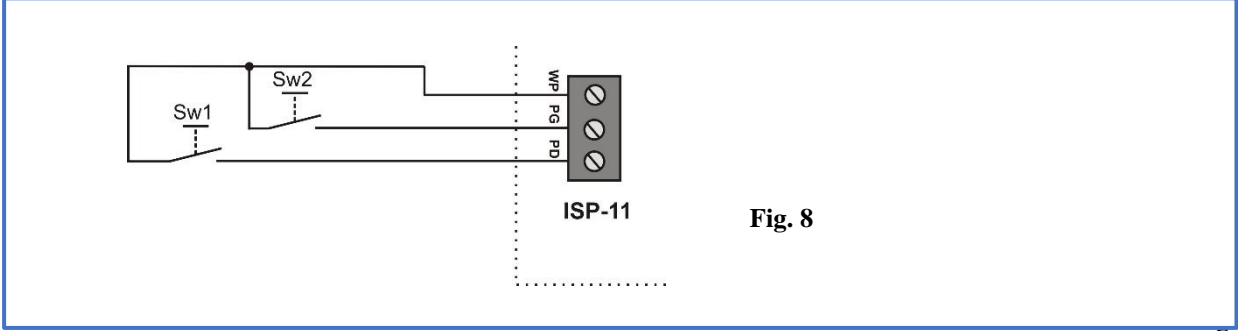

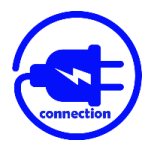

# *Raccordement d'un codeur magnétique ou rotatif*

Connectez le codeur POI-xx ou MSK320 à la carte ISP-11 conformément à **fig. 9**.

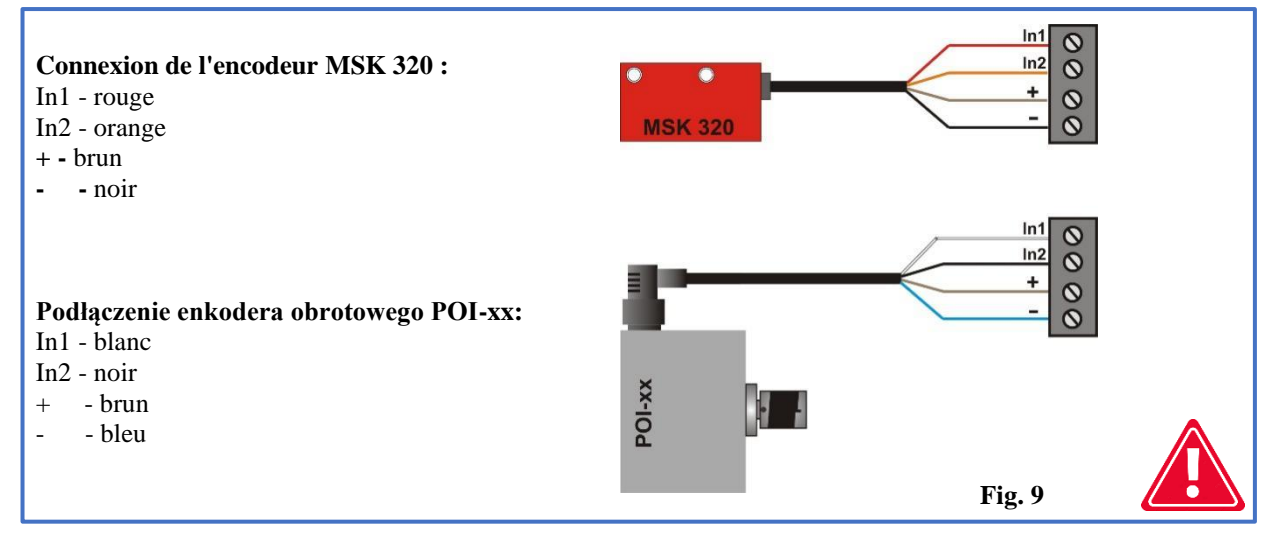

Veuillez vérifier soigneusement l'ordre et la couleur des fils connectés avant de mettre le contrôleur sous tension! **Un mauvais raccordement du codeur peut provoquer des dommages irréversibles** 

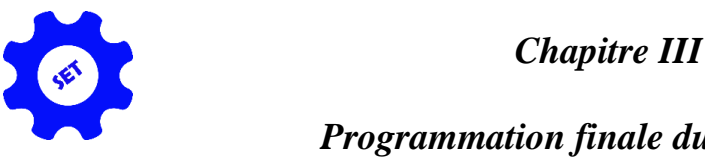

# *Programmation finale du positionner*

*1 - Vérification et mémorisation de la valeur du diviseur d'entrée*

**Immédiatement après la mise sous tension, tout en affichant l'inscription ISP-11** , appuyez et maintenez enfoncé le bouton « **CALIB** ». L'écran supérieur affiche des tirets et l'écran inférieur affiche le symbole du diviseur (T tourné) et sa valeur actuelle.

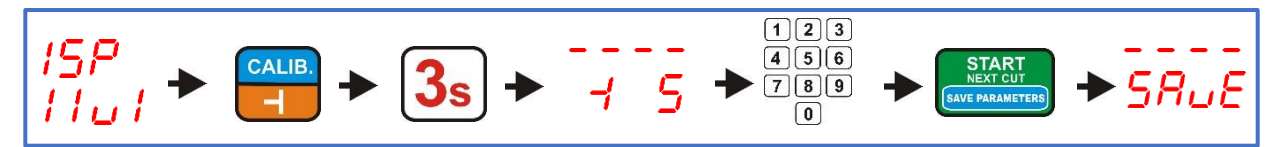

Les diviseurs des codeurs rotatifs **POI-xx** et du codeur linéaire **MSK-320** sont indiqués dans le **tableau 1**. Pour mémoriser la valeur du diviseur saisi, appuyez brièvement sur la touche « **START/NEXT CUT »**. La sauvegarde du diviseur est signalée par le texte « **SAvE »**.

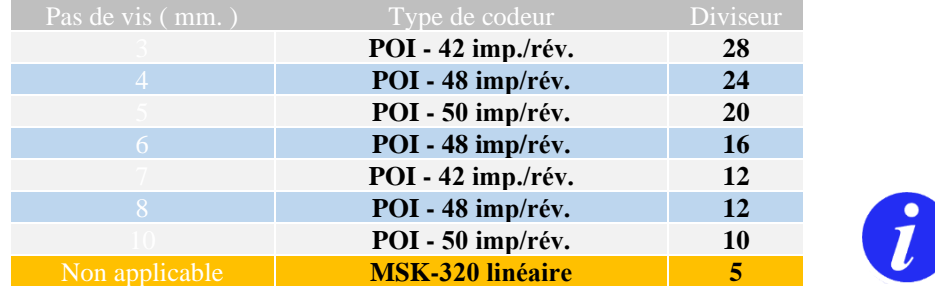

**Tableau 1 (Adaptation de la valeur du diviseur au type de codeur)**

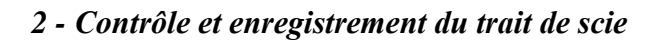

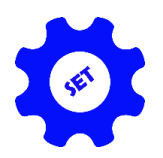

Appuyez sur la touche portant le symbole de la scie et maintenez-la enfoncée pendant **3 secondes** pour vérifier la valeur de la coupe, si nécessaire. L'écran affiche le symbole de coupe et sa taille actuelle. Vous pouvez maintenant enregistrer ou modifier sa valeur en fonction de la scie que vous utilisez. Lors de la saisie de la nouvelle valeur de l'ordonnée, n'oubliez pas qu'elle est donnée à une décimale près. Si vous souhaitez entrer une taille d'ordonnée égale à par exemple 2mm, appuyez sur la touche 2, suivie immédiatement de la touche 0. L'écran doit afficher la dimension saisie comme étant 2.0. Après avoir vérifié ou entré la nouvelle valeur de l'entaille, enregistrez-la dans la mémoire en appuyant brièvement sur la touche « **START/NEXT CUT** ». La sauvegarde est confirmée par l'apparition brève de « **SAvE »** sur l'écran.

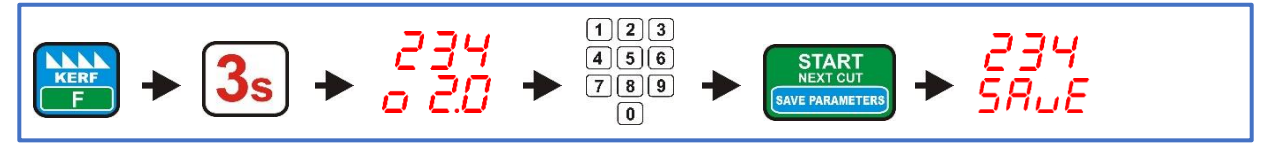

### *3 - Entrée de l'altitude réelle à laquelle se trouve la scie*

Vérifiez que l'échelle de mesure mécanique de la machine ( échelle millimétrique avec un pointeur indiquant la hauteur de la tête) est correctement mise à l'échelle, la hauteur de la tête par rapport à la piste de la machine indiquée par le pointeur doit correspondre à la hauteur réelle de la scie par rapport à la piste de la machine. Une jauge correctement calibrée facilitera le contrôle ultérieur des paramètres de réglage.

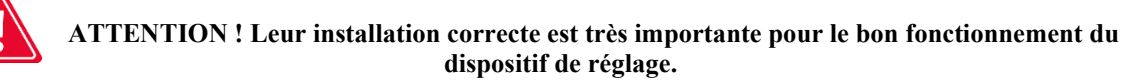

Maintenant, réglez la tête de scie de sorte que le pointeur s'arrête exactement au millimètre près, lisez exactement la hauteur indiquée par la mesure mécanique et entrez cette valeur dans la mémoire du positionner comme suit : Appuyez et maintenez enfoncé environ **3s « SET HEIGHT »**, des tirets apparaissent sur l'écran supérieur. Entrez maintenant la dimension lue sur le mètre de la machine à l'aide des touches numériques de l'ajusteur. Appuyer sur les touches consécutives avec les chiffres de la dimension saisie, doit être fait **sans retard excessif**, une pause trop longue est traitée par l'ajusteur comme la fin de la saisie du numéro. Si une erreur est commise lors de la saisie, attendez **3 secondes** , puis recommencez la saisie de la dimension. La dimension est introduite dans l'ordre normal, par exemple la dimension **125** est introduite en appuyant successivement sur les touches **1-2-5.** Après avoir entré la dimension, appuyez brièvement sur la touche « **START/NEXT CUT** ». L'inscription « **SAvE »** confirme que la dimension a été enregistrée dans la mémoire du positionner.

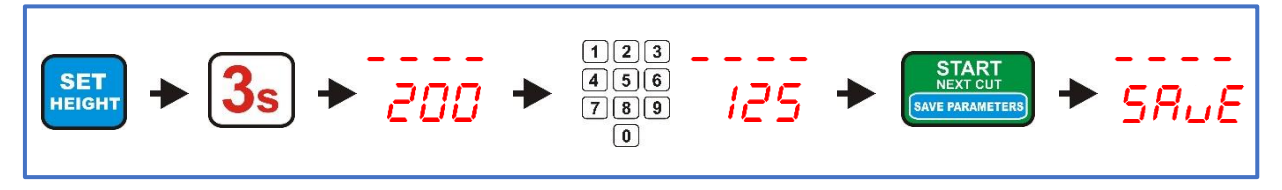

### *4 - Autocalibrage (adaptation du contrôleur aux paramètres mécaniques de la machine)*

Réglez la scie manuellement (à l'aide des boutons de commande manuelle sur le panneau de commande de la machine) à une hauteur d'environ 1,5 mètre. **250 mm** du niveau de la voie.

Appuyer sur la touche « **CALIB »** pendant environ **3s**. L'écran affichera « **Auto CALL** », vérifiez maintenant s'il est sûr de démarrer le transducteur. Si le démarrage de la tête ne met pas en danger la sécurité des personnes à proximité, appuyez brièvement sur la touche « **CALIB** ». Le positionner effectuera automatiquement **4 mouvements vers le bas**, suivis de **9 mouvements vers le haut**. Une fois les mouvements d'étalonnage terminés, l'écran affiche **« End CALL »**, confirmant que l'étalonnage automatique est terminé.

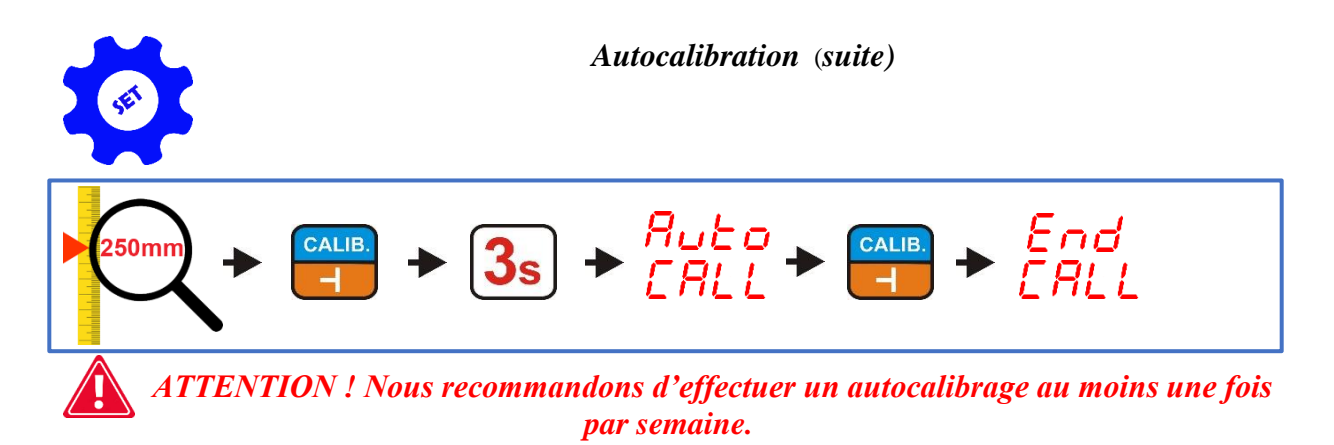

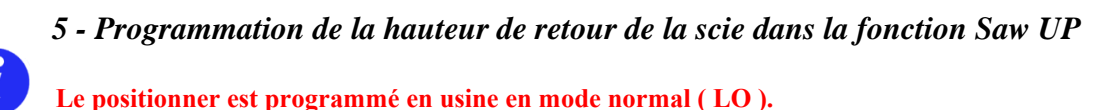

Dans le positionner, il est possible de programmer **2 modes de hauteur de retour de la scie** au-dessus du matériau après avoir utilisé la touche «**SAW UP**».

En mode normal ( **LO** ), après avoir appuyé sur la touche «**SAW UP**», le positionner soulève la scie d'une hauteur fixe d'**environ 12 mm** au-dessus du matériau coupé. **Dans ce mode, retirez la planche à découper avant de remettre la tête au début de la piste**.

Dans le deuxième mode disponible ( **HI** ), le positionner, après avoir appuyé sur la touche « **SAW UP »**, soulève la scie **de 12 mm plus la dernière dimension de coupe**. Dans ce mode, après la coupe, vous pouvez ramener la tête au début de la piste sans avoir à retirer la planche.

#### **Changement de mode de fonctionnement (LO/HI) :**

**Immédiatement après la mise sous tension, lorsque l'ISP-11** est affiché , appuyer sur la touche « **SAW UP MODE** » et la maintenir enfoncée pendant **3 secondes**.

L'écran inférieur indique le mode de fonctionnement actuel. L'inscription « **LO** » signifie le relèvement constant de la tête dans la fonction « **SAW UP** » d'environ **12 mm au-dessus de la ligne de coupe**, l'inscription « **HI** » signifie soulever la tête d'une hauteur égale à la **somme de la dimension de coupe actuellement affichée et d'une hauteur constante d'environ 12 mm**. Changez le mode de fonctionnement « **SAW UP** » en utilisant les touches avec le symbole de la flèche. Après avoir sélectionné l'option requise, appuyez brièvement sur la touche « **START/NEX CUT** ».

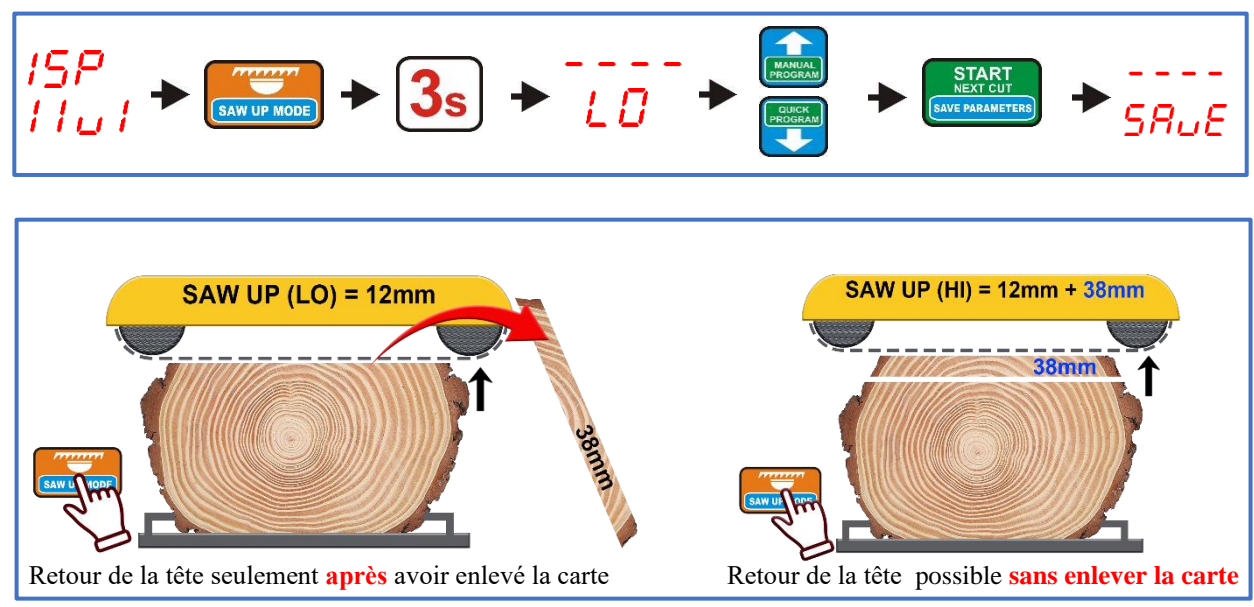

*Application pratique de la fonction SAW UP (LO-HI)*

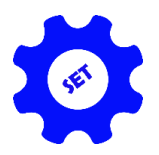

Le positionner comporte trois touches marquées **A**, **B** et **C**.

Après les avoir brièvement pressés, l'écran affiche la dimension précédemment affectée à une touche donnée dans la mémoire de l'ajusteur.

#### **Attribuer des dimensions aux touches A,B et C :**

Pendant que l'inscription ISP-011 est allumée, appuyez et maintenez la touche A, B ou C pendant 3 secondes, le contrôleur affiche l'inscription AbC sur l'écran supérieur et des tirets sur celui du bas.

Appuyez maintenant sur l'une des touches**(A, B ou C**) dont vous souhaitez modifier la dimension, le régleur affiche la lettre de la touche sélectionnée et la dimension qui lui est attribuée. Entrez la nouvelle dimension et passez éventuellement à la touche suivante en appuyant brièvement dessus. Après avoir saisi les dimensions nécessaires, nous approuvons les modifications en appuyant sur la touche « **START/NEXT CUT** », l'inscription **«** SAvE » confirme l'enregistrement des modifications.

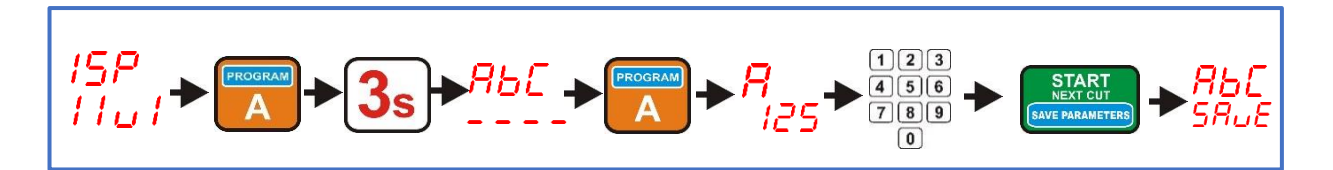

### *7 - Désactiver ou activer le trafic d'accès du haut vers les petites dimensions*

Dans la plupart des cas, il n'est pas possible de positionner de petites dimensions **( < 30 mm)** en utilisant **le mouvement d'approche par le bas** en raison des **interrupteurs de fin de course** installés dans la machine. Par conséquent, le mouvement de l'approche de la dimension définie dans ce cas se fait **automatiquement par le haut, ce qui est indiqué par l'inscription « -UP- » sur l'affichage supérieur lors du positionnement.**

Dans les machines où il est **techniquement possible de faire** une petite dimension en utilisant le mouvement **d'approche par le bas,** l'**approche automatique de la dimension par le haut** peut être désactivée, ce qui améliorera la précision du positionnement de la machine (**toutes les dimensions seront positionnées en utilisant le mouvement d'approche par le bas**).

### **Réglage du mouvement d'approche automatique par le haut :**

Lorsque l'inscription ISP-11 est allumée, appuyez sur la touche **« KERF »** et maintenez-la enfoncée **pendant 3s** (l'affichage supérieur affichera**« toP »** et l'affichage inférieur affichera « **CLr »** ou « **set »** en fonction du paramètre actuel. Utilisez les touches avec le symbole de flèche pour définir le mode de fonctionnement requis **(le réglage de l'inscription CLr désactive le mouvement d'approche automatique à partir du haut, le réglage de l'inscription Set active le mouvement d'approche automatique à partir du haut)**. Nous confirmons la sélection en appuyant brièvement sur la touche « **START/NEXT CUT »**. L'inscription « **SAvE** » confirme la sauvegarde de la sélection dans la mémoire du positionner.

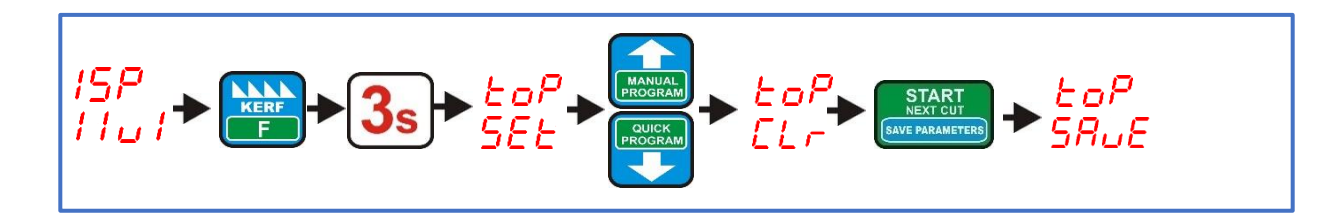

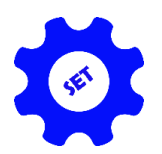

# *8 - Désactiver ou activer le trafic des courses en dessous de la dimension définie :*

La procédure standard pour définir la dimension souhaitée pour la plupart des machines consiste en un **mouvement de déplacement en dessous de la dimension définie et un mouvement d'approche court jusqu'à la dimension.** Cela **garantit une précision maximale du** réglage des cotes.

Dans le cas de machines dont la tête se déplace **relativement lentement** et, par conséquent, l'inertie d'arrêt n'est pas trop élevée, vous pouvez renoncer au **mouvement du passage en dessous de la dimension définie,** ce qui réduit le temps nécessaire pour que la tête soit en position.

#### **Réglage du mouvement de la course en dessous de la dimension :**

L'ajusteur étant normalement allumé, appuyez sur la touche « **EXIT »** et maintenez-la enfoncée pendant **3 secondes** (l'écran supérieur affiche **- UP -** et l'écran inférieur affiche **« CLr »** ou « **SEt »** en fonction du réglage du paramètre en cours). Utilisez les touches avec le symbole de flèche pour définir le mode de fonctionnement nécessaire **(le réglage de l'inscription CLr désactive le mouvement du passage en dessous de la dimension, le réglage de l'inscription SEt active le mouvement du passage en dessous de la dimension**. Nous confirmons la sélection en appuyant brièvement sur la touche « **START/NEXT CUT »**. L'inscription « **SAvE** » confirme la sauvegarde de la sélection dans la mémoire du positionner.

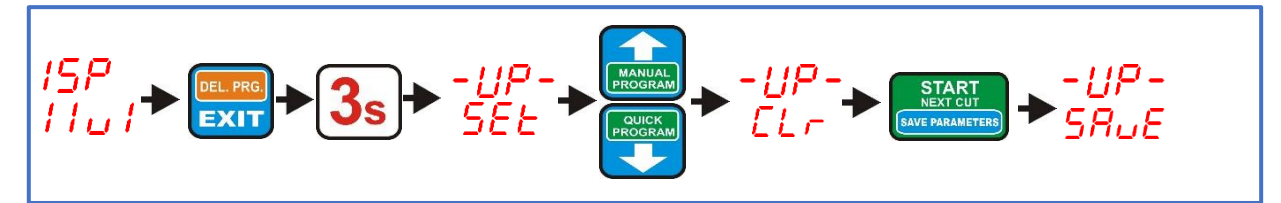

# *Chapitre IV*

# *Utilisation pratique du positionner*

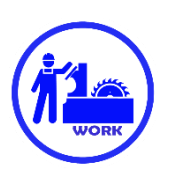

### *Découpe en mode normal ( planche par planche )*

La coupe normale est la méthode de coupe la plus simple. Dans ce mode, mesurez le journal à partir du haut sur des cartes individuelles. Pour ce faire, réglez la scie avec les boutons de commande manuelle sur la première ligne à partir du haut de la coupe. Nous coupons la bûche, retirons la planche à découper de la bûche, puis appuyons sur la touche « **SAW UP** », qui soulève la scie au-dessus du matériau afin de pouvoir ramener la tête au début de la piste en toute sécurité. Maintenant, nous pouvons changer l'épaisseur de la prochaine coupe visible sur l'affichage inférieur « **Épaisseur** de la carte » en une autre, saisie à partir du clavier numérique, ou laisser la dimension actuellement affichée inchangée. Après avoir sélectionné l'épaisseur de la coupe suivante, appuyez brièvement sur la touche « **START/NEXT CUT** », le régleur réglera la scie à une hauteur compatible avec l'épaisseur précédemment définie de la planche suivante. Maintenant, nous faisons une autre coupe et de même après son achèvement, nous retirons une autre planche à découper du journal, appuyons sur la touche « **SAW UP** » et revenons au début du journal. **Lors du levage de la scie (après avoir appuyé sur la touche « SAW UP »), il est également possible de modifier l'épaisseur de la prochaine coupe.** Si la fonction « **SAW UP » est programmée comme « HI »** sur le contrôleur (chap.**. III**, point **5**), le retour de la tête peut être effectué sans retirer la planche à découper du rail de la machine.

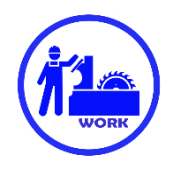

# *Découpe en mode normal sans retrait des planches après découpe (hauteur de retour fixe)*

Nous commençons la coupe en réglant la scie à une hauteur telle qu'elle se trouve légèrement au-dessus de la bûche, sur toute sa longueur. Ce sera la hauteur à laquelle la scie sera levée automatiquement **chaque fois** que vous appuyez sur la touche « **SAW UP** », vous n'aurez donc pas à retirer les planches à découper du journal. Une fois la scie positionnée, appuyez brièvement sur la touche « **SAW HEIGHT** ». L'activation de la hauteur de retour indique que la diode avec la description « **Height** » est allumée.

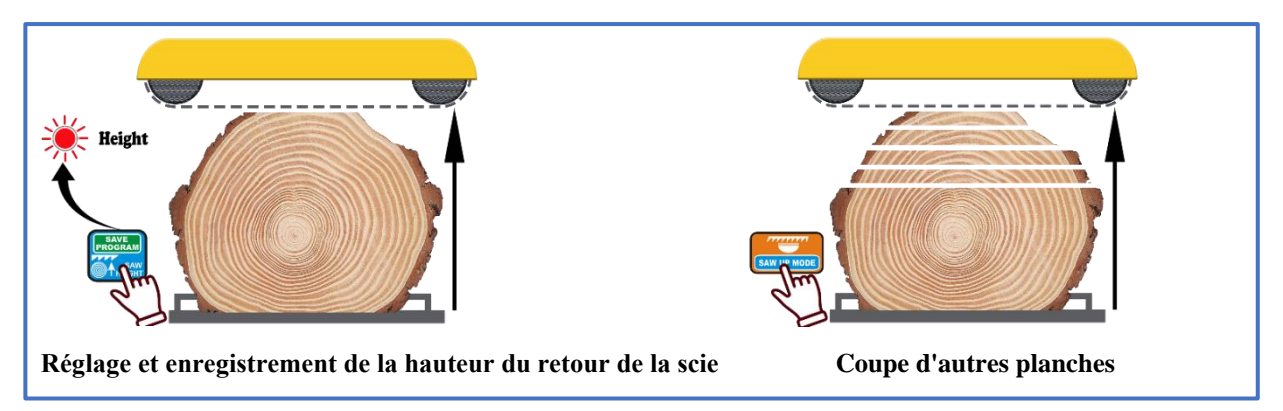

Maintenant, avec les boutons pour le contrôle manuel de la machine, nous réglons la scie à la hauteur où nous voulons faire la première coupe. Après le réglage, effectuez la coupe de la même manière que dans la méthode « planche par planche ». Après chaque coupe successive, lorsque la touche « **SAW UP** » est utilisée, la scie est relevée à la **hauteur réglée au début de la coupe**.

**À tout moment, vous pouvez désactiver ou réactiver la hauteur de retour en appuyant brièvement sur la touche « HAUTEUR de scie »**

### *Découpe en mode « programme manuel »*

Ce programme vous permet de mesurer manuellement (carte par carte) le journal **depuis le niveau de la chenille de la machine jusqu'à la hauteur à laquelle se trouve la scie.**

En posant le programme, nous commençons par régler la scie sur la ligne de **l'extrémité supérieure du journal**. Maintenant, appuyez brièvement sur la touche « **PROGRAMME MANUEL** », le voyant « **Programme** » s'allume et le régleur affiche la position **n° 1** et attend que la première dimension soit saisie (la **première depuis le niveau de la voie** ).

Après avoir entré la première dimension, appuyez sur la touche avec **le symbole de flèche vers le haut** pour passer à la position suivante, puis entrez sa dimension. Nous saisissons tous les éléments nécessaires à tour de rôle.

Si, après le passage à la position suivante ou l'entrée dans la dimension suivante, la hauteur du programme empilé dépasse **la hauteur à laquelle la scie est réglée**, le positionner le signale **avec un numéro de position clignotant**. À chacune des positions empilées du programme, nous pouvons vérifier à quelle hauteur la scie sera réellement en appuyant sur la touche « **START/NEXT CUT** ».

Après avoir entré toutes les dimensions nécessaires, appuyez sur la touche « **START/NEXT CUT** » pour régler la scie sur la première ligne de coupe et confirmez le programme en appuyant sur la touche « **SAVE PROGRAM**  ».

Après avoir approuvé le programme, effectuez la première coupe à partir du haut, appuyez sur la touche « **SAW UP** », ramenez la tête au début de la piste, appuyez sur la touche « **START/NEXT CUT** » et la tête est réglée sur la position inférieure suivante. De même, en utilisant les touches « **SAW UP** » et « **START/NEXT CUT** », continuez le programme Cut jusqu'à la position **P-1** , qui est la dernière position Cut (**elle reste sur la piste après le programme terminé**). Lorsque la position **P-1** est atteinte, le positionner affiche « **End Pro** »

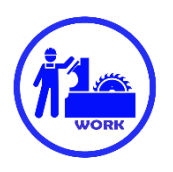

**Si vous souhaitez utiliser la méthode de coupe sans retirer les planches de la piste**, après avoir réglé la scie sur la première ligne de coupe, mais **avant d'approuver le programme**, soulevez la scie avec les boutons de commande manuelle à une hauteur au-dessus du journal et appuyez uniquement sur la touche « **ENREGISTRER LE PROGRAMME** ». Cela permet d'économiser la hauteur de retour (l'indicateur « **Hauteur** » s'allume et le positionner affiche « SAvE**Pro »** et « PrES**Cut »** pour vous rappeler que la scie n'est plus sur la première ligne à partir du haut de la coupe. Maintenant, appuyez sur la touche « **START/NEX CUT** », la scie est réglée sur la première ligne de coupe et la coupe du logiciel peut être démarrée.

**La hauteur de retour peut également être activée ou désactivée pendant le programme déjà exécuté en levant la tête avec les boutons de commande manuelle et en appuyant brièvement sur la touche « ENREGISTRER LE PROGRAMME ».**

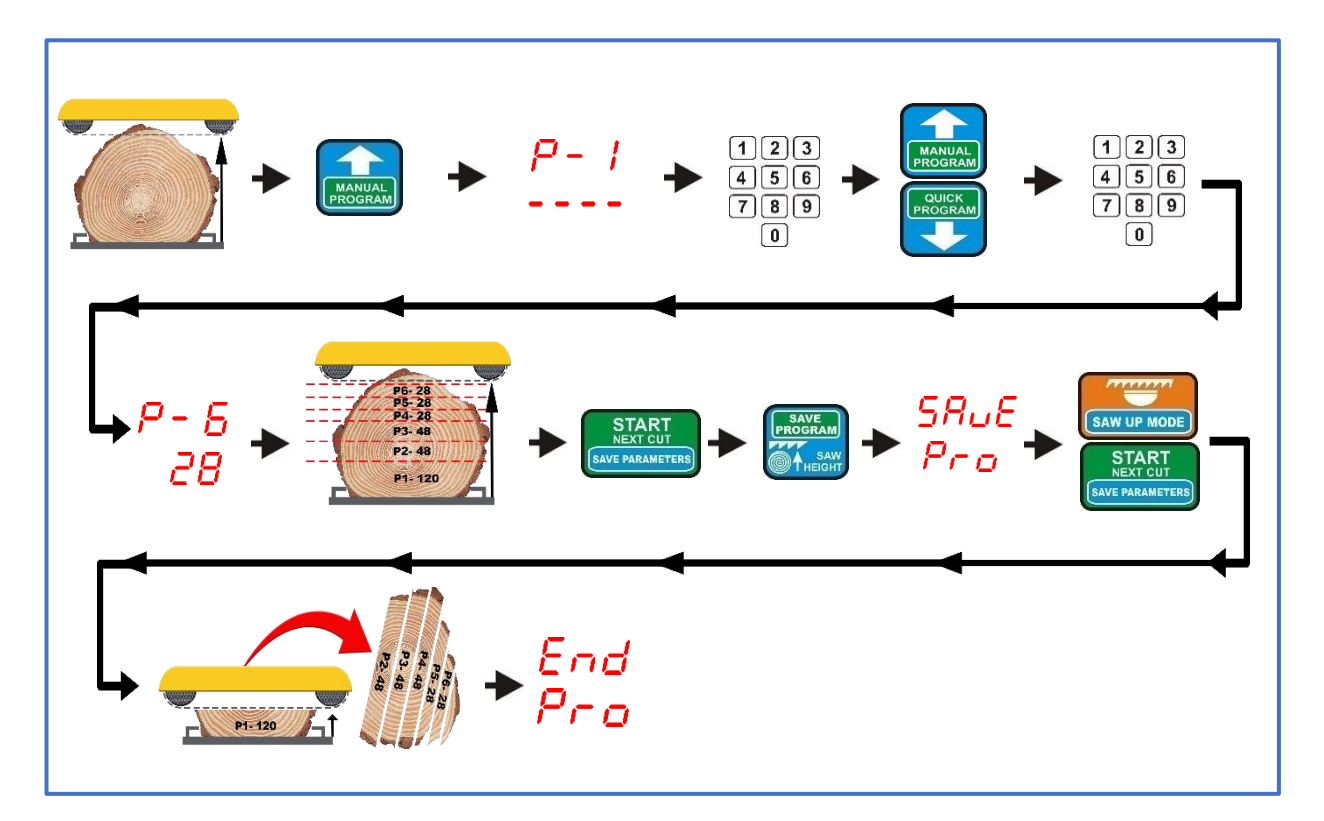

**Mode « programme manuel » sans hauteur de retour définie**

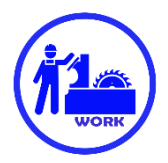

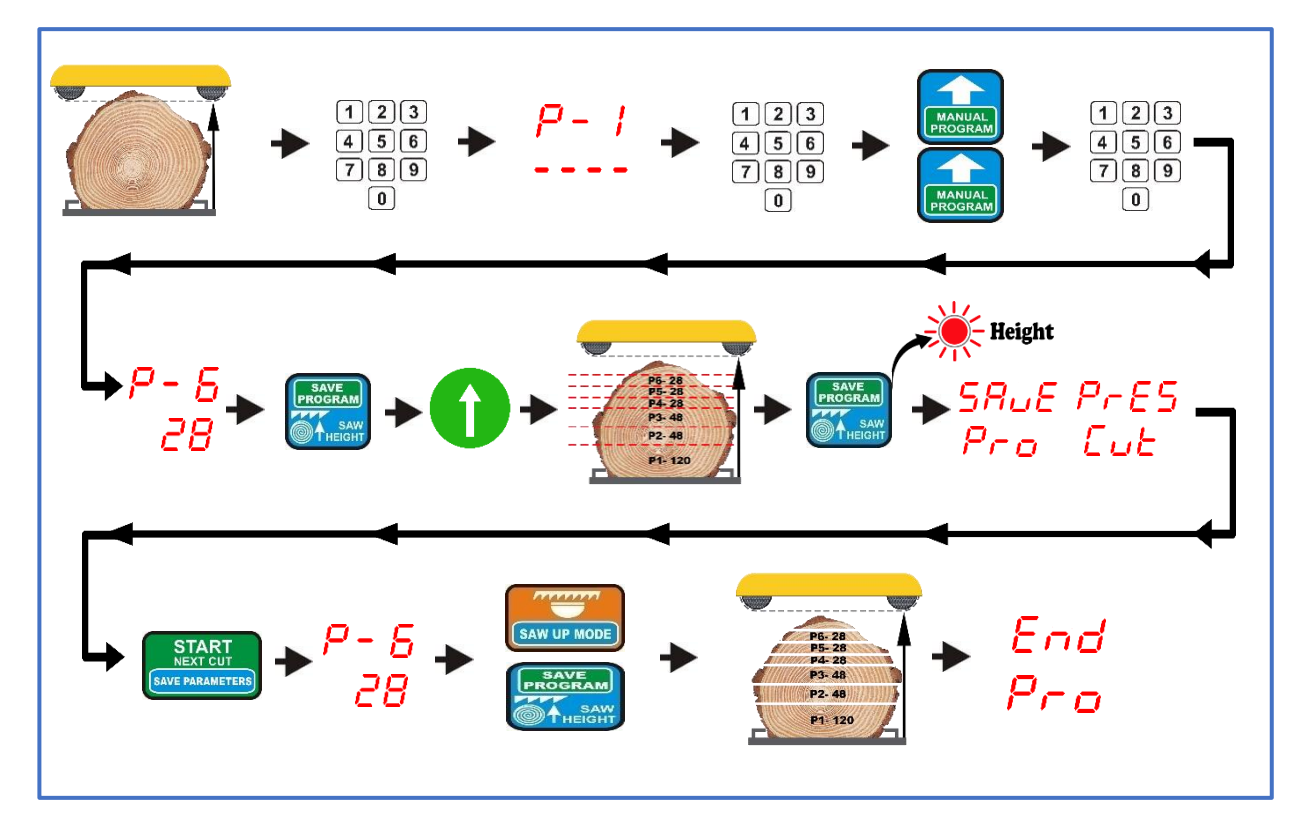

**Mode de programme manuel avec hauteur de retour fixe**

### *Découpe en mode « programme rapide »*

**Ce mode est utilisé pour mesurer rapidement le log pour des cartes de même taille. L'ajusteur calcule le nombre de planches à partir du niveau de la piste jusqu'à la hauteur à laquelle se trouve actuellement la scie. Le calcul est basé sur la dimension actuellement visible dans la fenêtre « Épaisseur de la carte ».**

Avant d'utiliser le mode « PROGRAMME RAPIDE », entrez la dimension qui servira de base à la mesure, réglez la scie à la hauteur de l'extrémité supérieure du journal, sur la ligne où nous voulons commencer la **coupe ( première coupe par le haut** ). Maintenant, appuyez brièvement sur la touche «**PROGRAMME RAPIDE**», le voyant «**Programme**» s'allume et le positionner affiche «**STR Pro**». Après recalcul, le positionner affichera le numéro de la position de coupe la plus proche par rapport à la hauteur de la scie.

Nous pouvons maintenant modifier les dimensions de n'importe quelle position sélectionnée, en les ajustant à nos besoins ou en les laissant inchangées.

Lorsque vous changez les dimensions en dimensions plus grandes, les positions qui ne correspondent pas à la hauteur de la scie sont automatiquement rejetées par le positionner. Si nous changeons les dimensions en plus petites et que cela permet d'ajouter une nouvelle position, le positionner en tiendra automatiquement compte, augmentant le nombre de positions en conséquence.

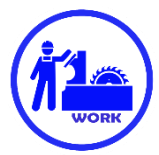

Si nous ne voulons pas modifier les dimensions dans l'une des positions, nous pouvons immédiatement régler la scie sur la ligne de la première coupe à partir du haut en appuyant sur la touche « **DÉMARRER/NEX CUT** ».

Attention ! Une tentative d'approbation du programme sans régler la scie sur la ligne de coupe est rejetée par le positionner et signalée par l'affichage de l'inscription **« PrES Cut** ».

Après avoir appuyé sur le bouton « **START/NEXT CUT** », le régleur règle la scie sur la première position de coupe à partir du haut.

Si, après avoir recalculé la hauteur, le positionner détermine qu'il est possible d'ajouter une position, il affichera la lettre « **d-**» pendant un moment et un indice **à côté (la dimension maximale qui peut être ajoutée** ). Si nous voulons utiliser l'ajout d'un élément supplémentaire, appuyez sur la touche flèche vers le haut en changeant le numéro de l'élément en un numéro plus élevé, et entrez sa valeur **à partir de la plage comprise dans la valeur de l'invite précédemment affichée par l'ajusteur**. Si nous ajoutons toute la dimension suggérée par le régleur, après avoir utilisé la touche « START/NEXT CUT », l'inscription « Pro FULL » s'affichera.

**Vous pouvez ajouter une valeur de position supérieure à l'indice suggéré par le positionner, ainsi qu'une autre position. Après avoir ajouté la position et réglé la scie sur la première ligne de coupe après avoir appuyé sur la touche « Start/Nex Cut », l'ajusteur traitera sa nouvelle hauteur comme base pour recalculer toutes les autres positions.** 

**Si vous avez ajouté par erreur trop d'éléments, vous pouvez supprimer les éléments inutiles en entrant zéro sur l'élément à partir duquel tous les autres (en comptant) doivent être rejetés.**

**Attention !** Après chaque changement de dimension dans l'une des positions, vous devez appuyer sur la touche « **DÉMARRER/PROCHAINE COUPE** » pour positionner la scie sur la ligne de coupe. Ce n'est qu'à ce momentlà que nous pourrons confirmer le programme à l'aide de la touche « **ENREGISTRER LE PROGRAMME** ». Alternativement, si vous utilisez le mode de hauteur fixe, la scie doit être élevée à la hauteur de retour **avant l'approbation** et seul le programme doit être approuvé.

**L'altitude de retour peut également être activée ou désactivée pendant un programme en cours en appuyant brièvement sur la touche « SAVE PROGRAM ».**

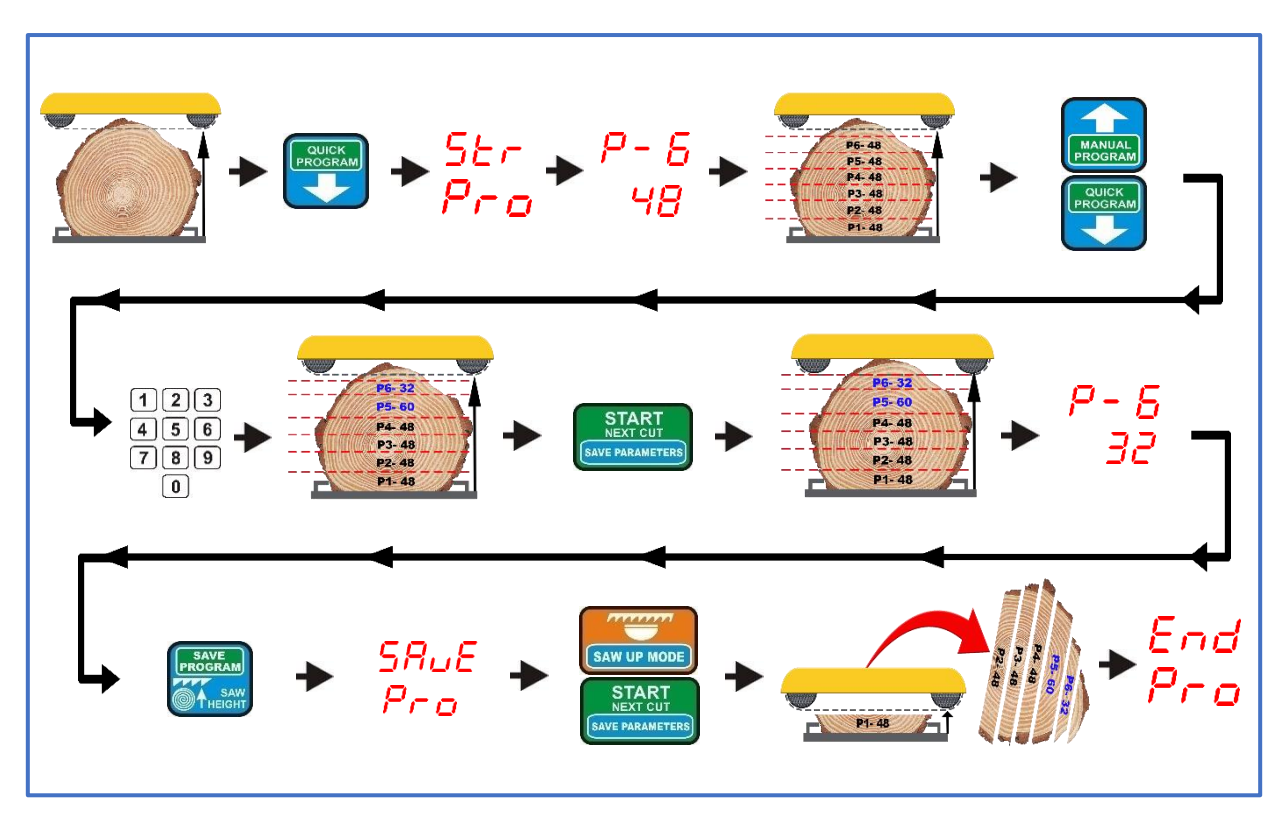

**Mode « programme rapide » sans hauteur de retour fixe**

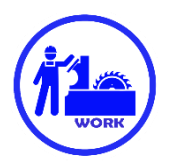

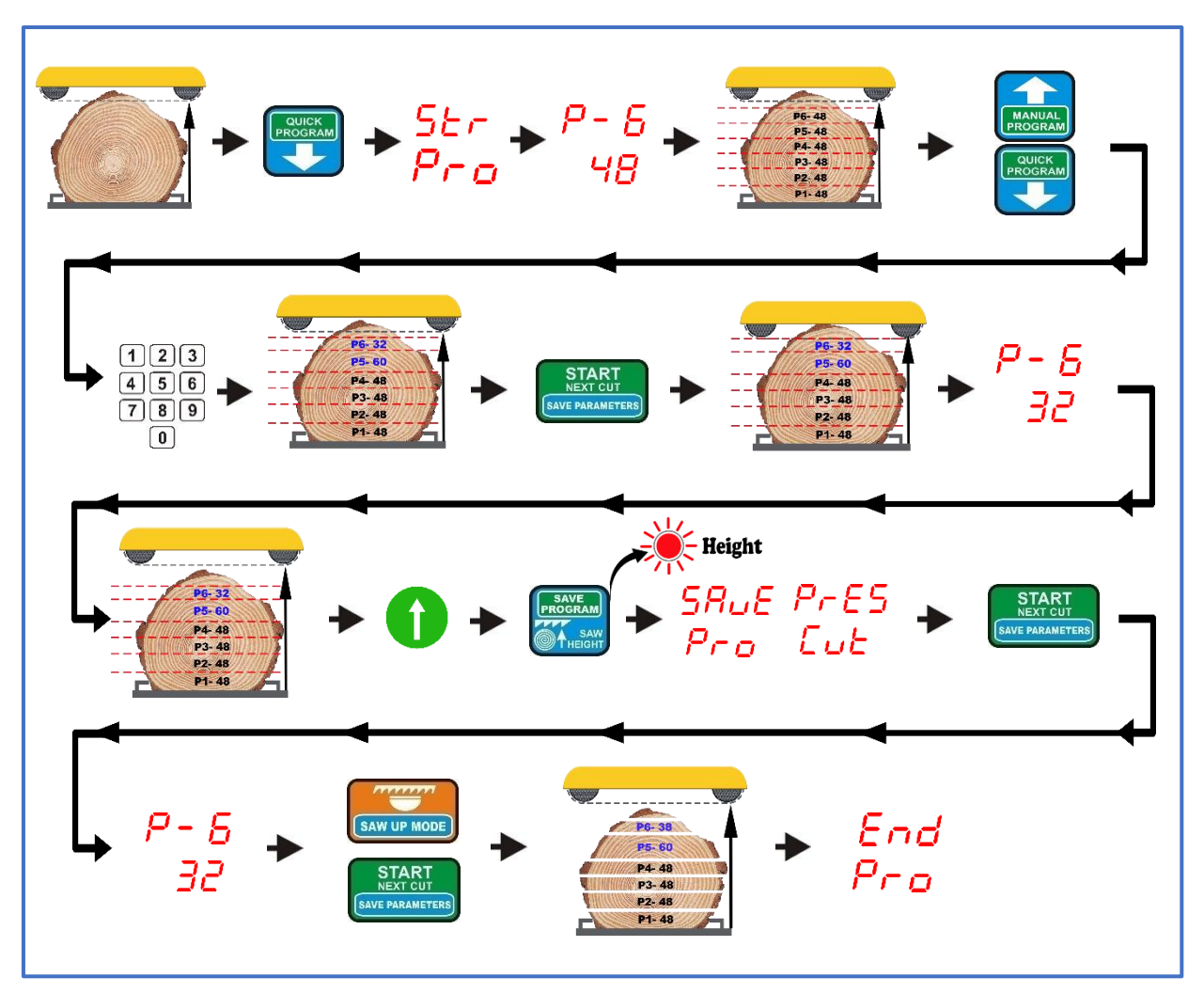

**Mode « programme rapide » avec hauteur de retour fixe**

### *Découpe à l'aide du programme A,B ou C, stocké dans la mémoire du boîtier de commande*

Le positionner vous permet d'organiser et de sauvegarder en mémoire trois programmes de coupe avec 60 positions dans chacun d'eux.

Cette option, en cas de découpe fréquente de dimensions répétitives, vous permet de réduire considérablement le temps nécessaire à la disposition des planches individuelles.

Les programmes sont marqués sur le clavier du setter comme « PROGRAMME A, B et C ». **L'appel de l'un d'entre eux se produit après avoir tenu la clé avec son nom pendant 3s**.

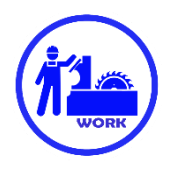

Pour créer votre propre programme, maintenez pendant environ **3 s** avec le programme sélectionné (A, B ou C). Lorsque le positionner affiche le numéro de l'article et sa dimension, appuyez longuement sur environ Touche **3s** « **EXIT DEL. PROG. »** Le contrôleur affichera ensuite l'inscription « **CLr** » pendant un moment confirmant la suppression du programme sélectionné de la mémoire du contrôleur.

Maintenant, appuyez à nouveau sur Touche environ **3s** du programme précédemment supprimé. Le positionner affiche la position P-1 et sous celle-ci les lignes en attendant l'introduction de la première dimension dans le programme. Nous entrons la dimension requise, puis en appuyant sur la touche avec le symbole de flèche vers le haut, nous passons au numéro d'article suivant, plus élevé. Répétez jusqu'à ce que tous les éléments nécessaires soient saisis.

Maintenant, appuyez brièvement sur la touche « **ENREGISTRER LE PROGRAMME »**. Le positionner affiche l'inscription clignotante « **SAvE** » pendant un moment, confirmant que le programme a été enregistré dans la mémoire.

Nous pouvons organiser et enregistrer les autres programmes de manière analogue.

La procédure de découpe avec les programmes stockés est la même que pour le « **PROGRAMME RAPIDE** » décrit précédemment. Selon les besoins, les épaisseurs des cartes individuelles peuvent également être modifiées dans le cadre du programme appelé de mémoire. Ces modifications ne sont prises en compte **que dans le cadre du programme actuellement exécuté**, elles ne sont pas enregistrées en mémoire après une découpe finie.

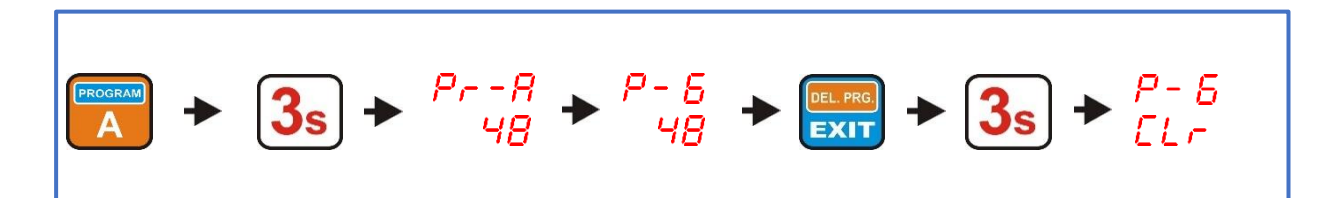

**Suppression du programme dans la mémoire du setter**

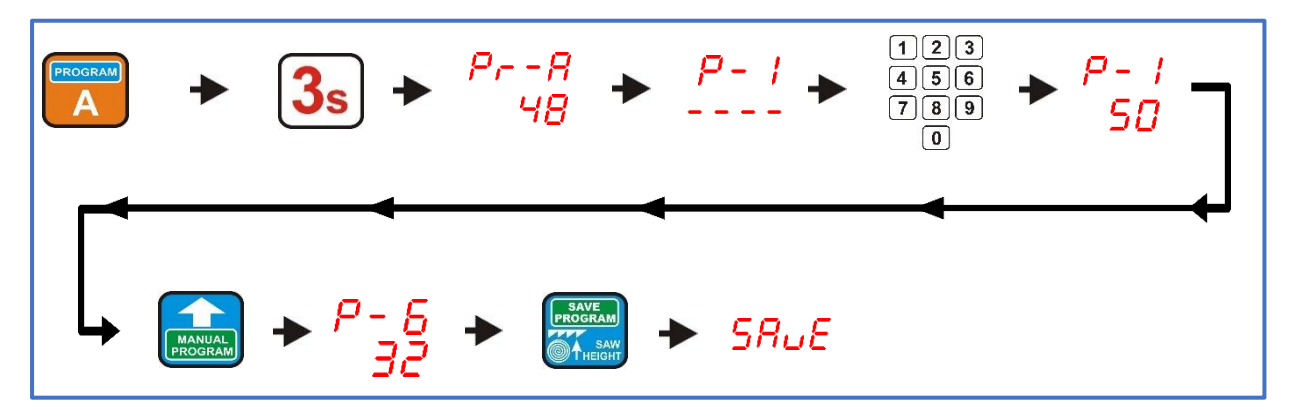

**Empiler et enregistrer le programme dans la mémoire du setter** 

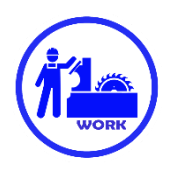

### **Découpe à l'aide d'un point de RÉFÉRENCE (PROGRAMME DE RÉFÉRENCE)**

Avec l'aide de ce programme, vous pouvez planifier quelle partie du matériau **doit rester sur la piste**, de sorte qu'après l'avoir **tourné** , vous puissiez obtenir le meilleur effet possible en utilisant l'épaisseur et la largeur du bois.

Pour utiliser le point de référence du programme, réglez la scie à la hauteur qui doit rester après la coupe avec ce programme, puis appuyez brièvement sur la touche marquée comme **« RÉF. PROGRAM »**

**La hauteur à laquelle la scie se trouve au moment de la pression de la « RÉF. PROGRAMME » est automatiquement traité comme un niveau zéro (tout comme le niveau de piste dans d'autres programmes).** 

Maintenant, nous pouvons élever la tête de scie à la hauteur de l'extrémité supérieure de la bûche et commencer à entrer dans l'épaisseur des planches.

La pose du programme de découpe à partir du point de référence s'effectue de la même manière que dans le mode « programme manuel » décrit précédemment, **à la différence que la mesure commence à la hauteur marquée et non au niveau de la piste de la machine.** 

Les numéros d'article de ce programme sont affichés avec l'indication « **rP »**.

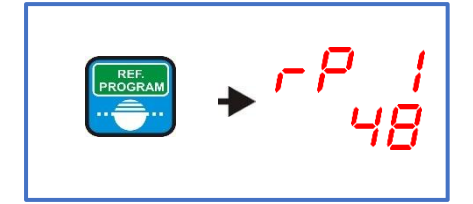

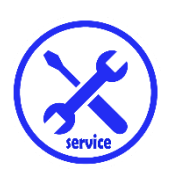

*Chapitre V erreurs dans le fonctionnement du positionner*

**Erreur 1**

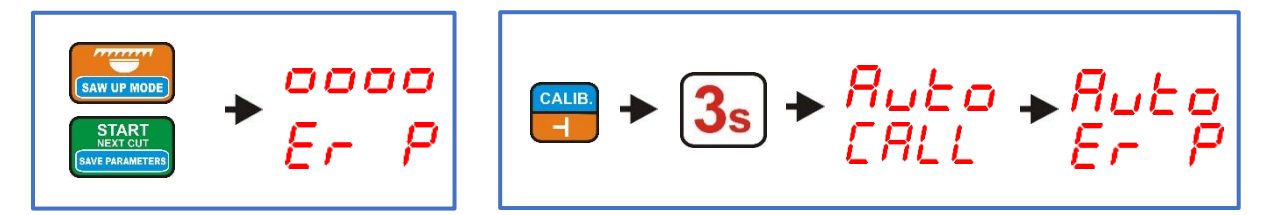

Après avoir appuyé sur la touche « **START NEXT CUT**» ou « **SAW UP**», la machine se déplace pendant un moment puis s'arrête. Le positionner affiche le message «**Er P**».

#### $On \cdot$

Lors de l'exécution de la fonction d'auto-étalonnage, la machine démarre pendant un moment, puis s'arrête. Le contrôleur affiche le message « **Auto Er P »**

Le message indique l'**absence d'impulsions valides** provenant du codeur (rotatif POI-xx ou magnétique MSK-320).

Dans ce cas, vérifiez les connexions de tous les fils allant de l'encodeur aux connecteurs décrits comme « ENCODEUR » sur le tableau de commande. Dans le cas de l'encodeur rotatif POI-xx, il est en outre nécessaire de vérifier le serrage correct du connecteur de câble coudé sur le boîtier de l'encodeur, le serrage des vis d'accouplement flexibles et si l'accouplement lui-même n'est pas fissuré ou autrement endommagé.

### **Erreur 2**

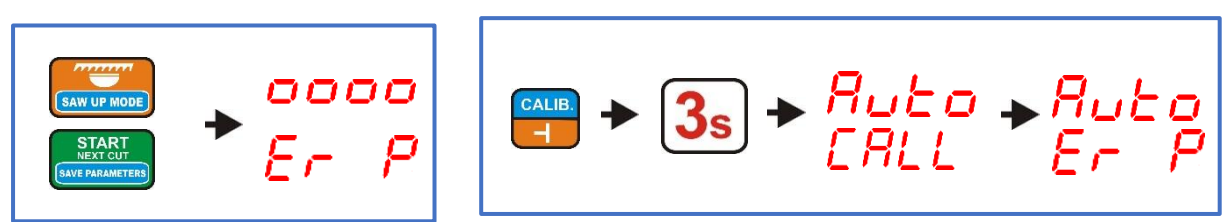

Après avoir appuyé sur la touche « **START NEXT CUT** » ou « **SAW UP** », la machine ne bouge pas. Le positionner affiche le message « **Er P**».

#### Ou :

Lors de l'exécution de la fonction d'auto-étalonnage, la machine ne bouge pas. Le contrôleur affiche le message « **Auto ErP »**

Le message indique **une ouverture dans les fils de commande des contacteurs activant le mouvement de la tête**.

Dans ce cas, vérifiez les connexions de tous les fils allant des contacteurs aux connecteurs sur la plaque de réglage décrite comme « **DWN** » et « **UP** ».

### **Erreur 3**

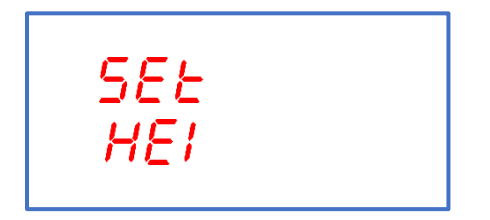

Le contrôleur affiche le message **« SEt HEI** » .

L'inscription indique un dépassement de la plage des valeurs de hauteur de scie autorisées (Saw Height). Dans ce cas, la valeur correcte doit être introduite comme décrit au chapitre III, point 3.

### **Erreur 4**

$$
\begin{array}{|c|} \hline 5b\omega^p \\ \hline p_{r\omega} \end{array}
$$

L'erreur « **StoP Pro** » s'affiche lorsque le bouton de commande manuelle est utilisé pendant le mouvement automatique dans le sens opposé à celui actuellement effectué par le positionner. Le mouvement automatique est arrêté.

### **Erreur 5**

**La machine ne s'arrête pas pendant le réglage automatique des dimensions,** le mouvement continue jusqu'à ce que les interrupteurs de fin de course de la machine soient activés.

Dans ce cas, vérifiez :

Valeur du diviseur d'entrée**(chapitre III, point 1**) La hauteur réelle de la scie mesurée à partir de la chenille de la machine (**chapitre III, point 3**)

### **Erreur 6**

#### **Écarts trop importants entre la dimension définie et la dimension de la carte finie**.

Dans ce cas, vérifiez :

Valeur de la saignée enregistrée (**Chapitre III, point 2**) La hauteur réelle de la scie mesurée à partir de la chenille de la machine (**chapitre III, point 3**) Effectuer la procédure d'auto-étalonnage **(Chapitre III, point 4**)

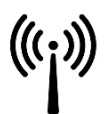

#### **Conformité EMC**

Le contrôleur ISP-11 est conforme aux normes de compatibilité électromagnétique ( EMC ) applicables.

Le contrôleur ISP-11 doit être installé et configuré conformément aux normes européennes et nationales. Les installateurs du système de commande électrique de la machine sont responsables de l'adaptation de l'appareil, qui doit se conformer à la directive CEM.

Le contrôleur ISP-11 doit être considéré comme un composant, ce n'est pas une machine ou un dispositif prêt à l'emploi, conformément aux directives européennes ( Directive Machines et Directive Compatibilité Électromagnétique ). L'utilisateur final qui installe l'ISP-11 est responsable du respect de ces normes.

Le produit et l'équipement décrits dans cette documentation peuvent être changés et modifiés de manière répétée, tant d'un point de vue technique qu'en termes de fonctionnement.

Leur description ne peut en aucun cas être traitée comme un contrat.

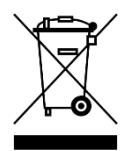

Le contrôleur ISP-11 en tant que composant, intégré dans la machine dans laquelle il a été installé, n'est pas un dispositif destiné à un travail indépendant. Son élimination devrait avoir lieu dans les conditions spécifiées par le fabricant de l'ensemble de la machine en tant que dispositif industriel de grande taille, au sens de la directive DEEE.